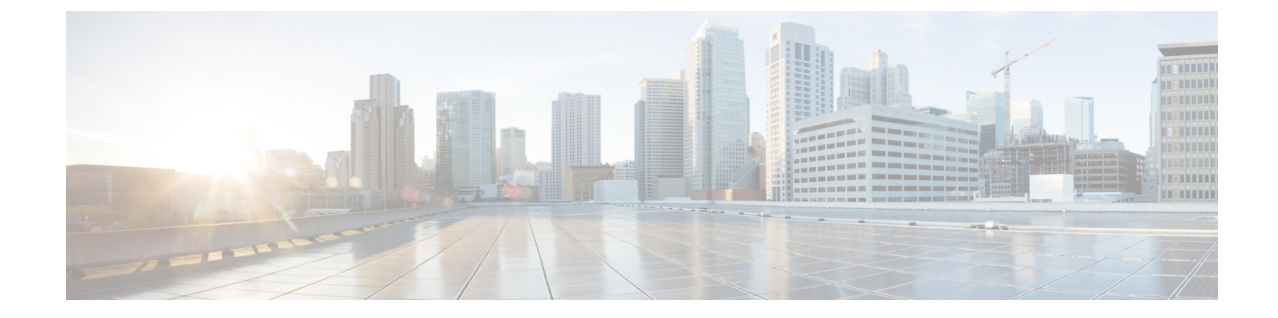

## クラスタ拡張**—**コンバージド ノード

• [クラスタ拡張](#page-0-0)—コンバージド ノード (1 ページ)

## <span id="page-0-0"></span>クラスタ拡張**—**コンバージド ノード

## 始める前に

- 3.5 (2a) よりも前のリリースで稼働している Hyper-V クラスタの場合、クラスタ拡張はコ ンバージド ノードでのみサポートされます。
- コンバージド ノードは、クラスタ作成後に追加できます。
- この手順には、Windows オペレーティング システムのインストールも含まれます。
- クラスタを展開する前に、WindowsISO ファイルが使用可能であることを確認してくださ い。

## 手順

- ステップ **1 Cisco HX Data Platform** のインストーラを起動します。
- ステップ **2** ログイン ページで、次のクレデンシャルを入力します。

ユーザ名: root

パスワード(デフォルト): Cisco123

- システムは、デフォルトのパスワード[Cisco123]で出荷されますので、インストール 中にこれを変更する必要があります。ユーザーが入力した新しいパスワードを指定し ない限り、インストールを続行できません。 (注)
- ステップ3 [利用規約に同意します (I accept the terms and conditions)]チェックボックスをオンにして、[ロ グイン(Login)] をクリックします。
- ステップ **4** [ワークフローの選択(Select a Workflow)] ページで、[クラスタ拡張(Cluster Expansion)] を 選択します。

ステップ5 [クラスタ (Cluster) ] ページで、次のフィールドに入力し、[続行 (Continue) ] をクリックし ます。

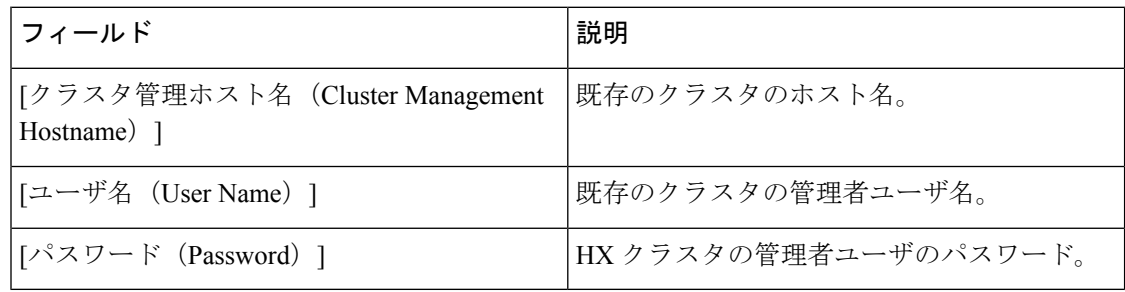

ステップ6 [クレデンシャル (Credentials) ]ページで、次のフィールドに入力し、[続行 (Continue)]をク リックします。

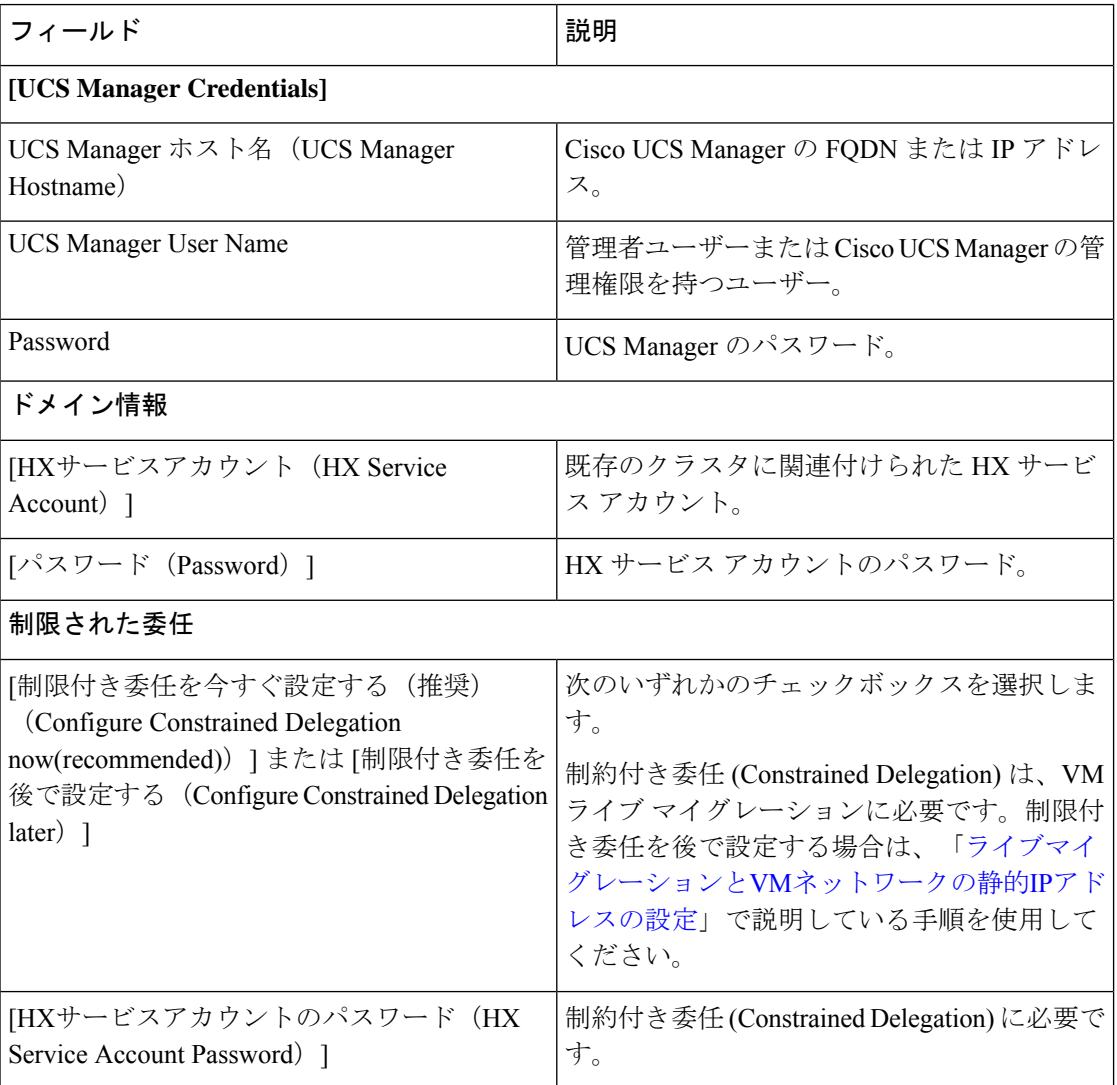

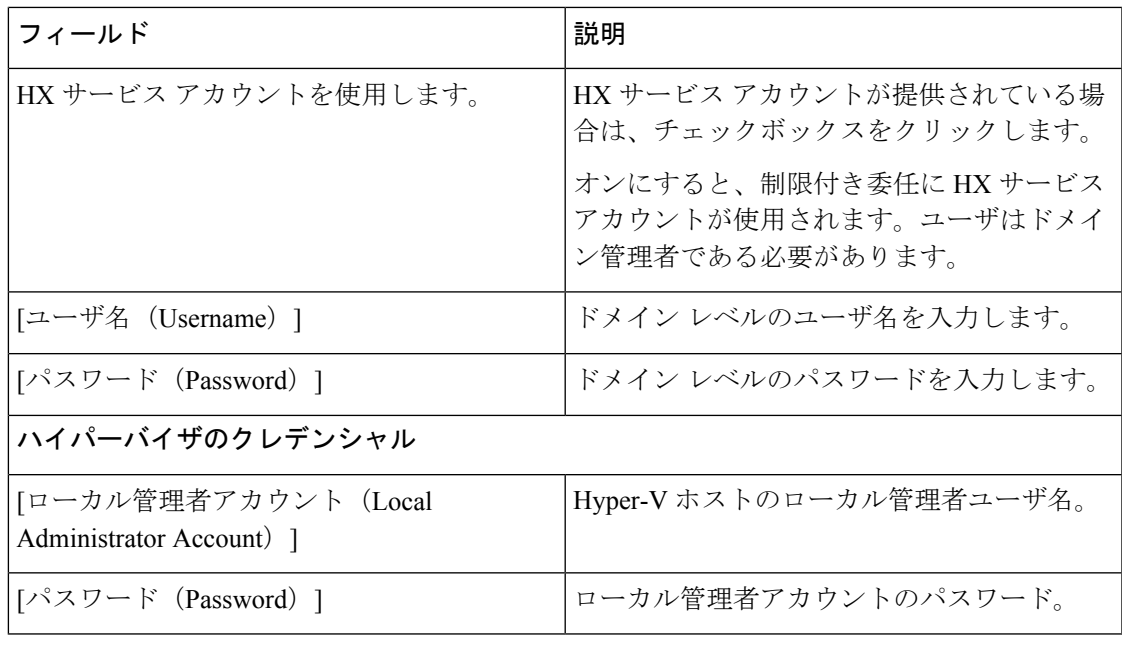

- ステップ **7** [ノードの選択(Node Selection)] ページの [関連あり(Associated)] タブと [関連なし (Unassociated)]タブで、すべての関連付けられているサーバと関連付けられていないサーバ をそれぞれ確認します。 [関連なし(Unassociated)] タブでは、既存のクラスタに任意のノードを追加できます。 [関連あり(Associated)] タブでは、既存のクラスタからサーバの関連付けを解除できます。 ステップ8 [UCSMの設定 (UCSM Configuration) ] ページで、既存のクラスタの VLAN 設定と MAC プー
	- ル情報に関して自動入力される詳細情報を表示または変更します。次に、[続行(Continue)] をクリックします。
- ステップ **9** [ハイパーバイザの設定(HypervisorConfiguration)]ページで、次のフィールドに入力します。

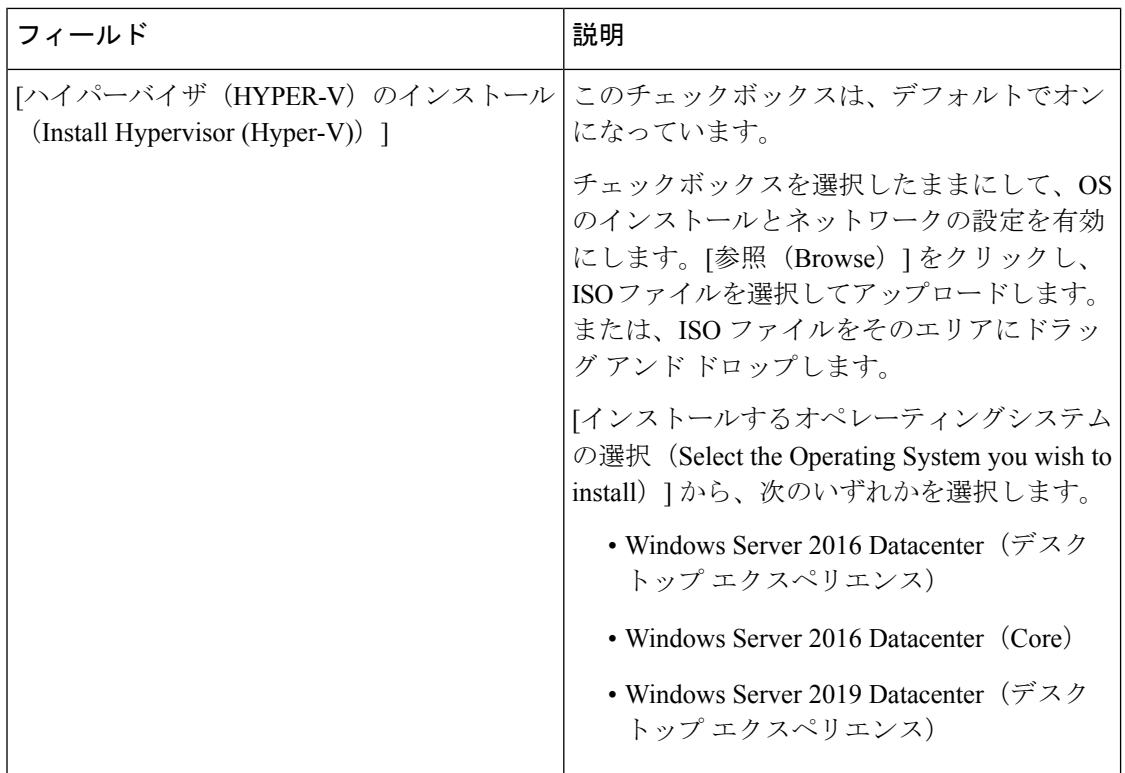

[続行 (Continue) ] をクリックします。

- ステップ10 [ノードの設定 (Node Configuration) ] ページで、[コンバージドサーバの追加 (Add Converged Server) 1をクリックしてサーバを既存のクラスタに追加します。
- ステップ **11** [開始(Start)]をクリックして展開を開始します。[進捗状況(Progress)]ページには、設定タ スクの進捗状況が表示されます。
- ステップ **12** 次のインストール後の手順を実行します。
	- ライブ移行と VM [ネットワークの静的](b_Cisco_HyperFlex_Systems_Installation_Guide_for_Microsoft_HyperV_4_0_chapter5.pdf#nameddest=unique_24) IP アドレスの設定
	- [\(任意\)インストール後の制約付き委任](b_Cisco_HyperFlex_Systems_Installation_Guide_for_Microsoft_HyperV_4_0_chapter5.pdf#nameddest=unique_28)
	- [ローカルのデフォルト](b_Cisco_HyperFlex_Systems_Installation_Guide_for_Microsoft_HyperV_4_0_chapter5.pdf#nameddest=unique_29) パスを設定する
	- Hyper-V ホストの Windows [バージョンの確認](b_Cisco_HyperFlex_Systems_Installation_Guide_for_Microsoft_HyperV_4_0_chapter5.pdf#nameddest=unique_31)